#### BUSINESS CONSUMER SERVICES AND HOUSING AGENCY . GAVIN NEWSOM GOVERNOR

## SPEECH-LANGUAGE PATHOLOGY & AUDIOLOGY & HEARING AID DISPENSERS BOARD 2005 Evergreen Street, Suite 2100, Sacramento, CA 95815

P (916) 263-2666 | www.speechandhearing.ca.gov

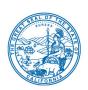

#### TELECONFERENCE BOARD MEETING NOTICE AND AGENDA

## The Speech-Language Pathology & Audiology & Hearing Aid Dispensers Board (Board) will hold a Board Meeting via WebEx Events on

Friday, February 5, 2021, beginning at 9:00 a.m.

**NOTE:** Pursuant to the provisions of Governor Gavin Newsom's Executive Order N-29-20, dated March 17, 2020, neither Board member locations nor a public meeting location are provided. Public participation may be through teleconferencing as provided above. If you have trouble getting on the WebEx event to listen or participate, please call 916-263-2666.

#### Important Notice to the Public:

The Board will hold this public meeting via WebEx Events. Instructions to connect to this meeting can be found at the end of this agenda. To participate in the WebEx Events meeting, please log on to this website the day of the meeting:

https://dca-meetings.webex.com/dca-meetings/onstage/g.php?MTID=e71db303d5903308349a1ff90a3c9bbf1.

Due to potential technical difficulties, please consider submitting written comments by February 3, 2021, to <a href="mailto:speechandhearing@dca.ca.gov">speechandhearing@dca.ca.gov</a> for consideration.

#### **Board Members**

Marcia Raggio, Dispensing Audiologist, Board Chair Holly Kaiser, Speech-Language Pathologist, Vice Chair Tod Borges, Hearing Aid Dispenser Karen Chang, Public Member Dee Parker, Speech-Language Pathologist Debbie Snow, Public Member VACANT, Dispensing Audiologist VACANT, Hearing Aid Dispenser VACANT, Otolaryngologist, Public Member

#### **Full Board Meeting Agenda**

- 1. Call to Order / Roll Call / Establishment of Quorum
- 2. Public Comment for Items not on the Agenda (The Board may not discuss or take any action on any item raised during this public comment section, except to decide whether to place the matter on the agenda of a future meeting (Government Code Sections 11125, 11125.7(a))
- 3. Review and Possible Approval of the November 20, 2020 Board Teleconference Meeting Minutes
- 4. Board Strategic Plan Approval
- 5. Board Chair's Report
  - a. 2021 Board Meeting Calendar
  - b. Board Committee Updates

- 6. Executive Officer's Report
  - a. Administration Update
  - b. Budget Report
  - c. Regulations Report
  - d. Licensing Report
  - e. Practical Examination Report
  - f. Enforcement Report
- 7. DCA Update DCA Board and Bureau Relations
- 8. Discussion and Possible Action Regarding Audiology Examination Requirement: Consideration of The New Praxis Audiology Examination and Its Passing Score Recommendation (As Stated in Title 16, California Code of Regulations (CCR) section 1399.152.3)

#### **BREAK FOR LUNCH (TIME APPROXIMATE)**

- 9. Update on Speech and Hearing Related DCA Waivers related to the COVID-19 State of Emergency
  - a. Waivers Approved by DCA
    - i. Modification of Continuing Education Requirements for All Licensees
    - ii. Modification of Reactivation Requirements for Speech-Language Pathologists
    - iii. Modification of the Direct Monitoring Requirements for Required Professional Experience (RPE) Licenses and the Direct Supervision Requirements for Speech-Language Pathology Assistant (SLPA) Licenses
    - iv. Modification of the Limitations on Renewing of Hearing Aid Dispenser (HAD) Temporary Licenses and HAD Trainee Licenses
    - v. Modification of Limitations and Requirements for Extension of RPE Licenses
  - b. Waivers Denied by DCA
    - Modification of the 12-Month Fulltime Professional Experience Requirement for Licensure as an Audiologist
    - Modification of Board Continuing Education Requirements to Waive Self-Study Restrictions
  - c. Identification of Additional Waivers Needed During COVID-19 State of Emergency
- 10. Legislative Report: Update, Review, and Possible Action on Proposed Legislation
  - a. 2021 Legislative Calendar and Deadlines
  - b. Board-Sponsored Legislation for the 2021 Legislative Session
    - Proposed Legislation to Revise Business and Professions Code Section 2532.25 Relative to Audiology Licensing Requirements
    - Proposed Legislation to Revise Business and Professions Code Sections 2838.35 and 2539.4
       Relative to Locked Hearing Aids Disclosure from Hearing Aid Dispensers and Dispensing Audiologists
- 11. Legislative Items for Future Meeting
  - (The Board May Discuss Other Items of Legislation in Sufficient Detail to Determine Whether Such Items Should be on a Future Board Meeting Agenda and/or Whether to Hold a Special Meeting of the Board to Discuss Such Items Pursuant to Government Code Section 11125.4)
- 12. Regulatory Report: Update, Review, and Possible Action on Board Regulation Packages
  - a. Discussion and Possible Action regarding Speech-Language Pathology and Audiology Fees (As Stated in 16 CCR sections 1399.157, 1399.170.13, and 1399.170.14)
  - b. Update, Discussion and Possible Action regarding Regulations as a result of AB 2138 Licensing Boards: Denial of Application: Revocation or Suspension of Licensure: Criminal Conviction (As Stated in 16 CCR sections 1399.132, 1399.133, 1399.134, 1399.156.1, 1399.156.2, and 1399.156.3)

#### 13. Future Agenda Items and Potential Dates for Standalone Committee Meetings

#### 14. Adjournment

Agendas and materials can be found on the Board's website at www.speechandhearing.ca.gov.

Action may be taken on any item on the Agenda. The time and order of agenda items are subject to change at the discretion of the Board Chair and may be taken out of order. In accordance with the Bagley-Keene Open Meeting Act, all meetings of the Board are open to the public. In the event a quorum of the board is unable to attend the meeting, or the board is unable to maintain a quorum once the meeting is called to order, the members present may, at the Chair's discretion, continue to discuss items from the agenda and make recommendations to the full board at a future meeting. Adjournment, if it is the only item that occurs after a closed session, may not be webcast.

The meeting facility is accessible to persons with a disability. Any person who needs a disability-related accommodation or modification in order to participate in the meeting may make a request by contacting the Board office at (916) 263-2666 or making a written request to Cherise Burns, Assistant Executive Officer, 2005 Evergreen Street, Suite 2100, Sacramento, California 95815. Providing your request at least five (5) business days before the meeting will help ensure availability of the requested accommodation.

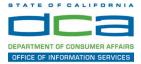

The following contains instructions to join a WebEx event hosted by the Department of Consumer Affairs (DCA).

NOTE: The preferred audio connection to our event is via telephone conference and not the microphone and speakers on your computer. Further guidance relevant to the audio connection will be outlined below.

 Navigate to the WebEx event link provided by the DCA entity (an example link is provided below for reference) via an internet browser.

#### Example link:

https://dca-ca.webex.com/dca-ca/onstage/g.php?MTID=eb0a73a251f0201d9d5ef3aaa9e978bb5

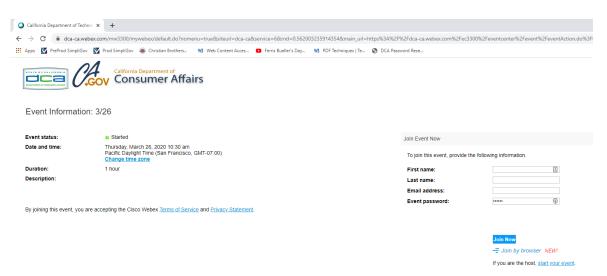

2. The details of the event are presented on the left of the screen and the required information for you to complete is on the right.
NOTE: If there is a potential that you will participate in this event during a Public Comment period, you must identify yourself in a manner that the event Host can then identify your line and unmute it so the event participants can hear your public comment. The 'First name', 'Last name' and 'Email address' fields do not need to reflect your identity. The department will use the name or moniker you provide here to identify your communication line should you participate during public comment.

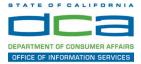

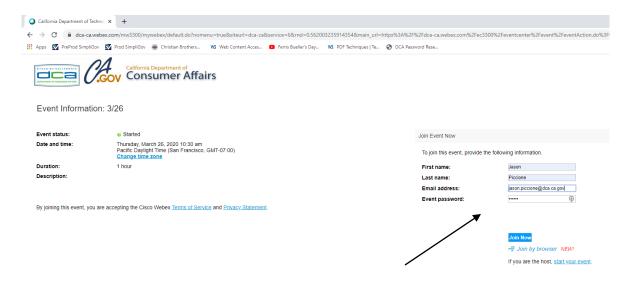

3. Click the 'Join Now' button.

NOTE: The event password will be entered automatically. If you alter the password by accident, close the browser and click the event link provided again.

4. If you do not have the WebEx applet installed for your browser, a new window may open, so make sure your pop-up blocker is disabled. You may see a window asking you to open or run new software. Click 'Run'.

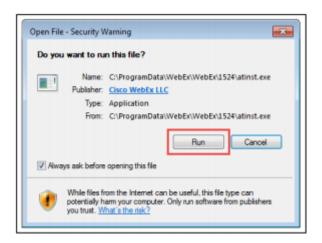

Depending on your computer's settings, you may be blocked from running the necessary software. If this is the case, click 'Cancel' and return to the browser tab that looks like the window below. You can bypass the above process.

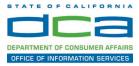

# Starting Webex...

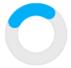

Still having trouble? Run a temporary application to join this meeting immediately.

- 5. To bypass step 4, click 'Run a temporary application'.
- 6. A dialog box will appear at the bottom of the page, click 'Run'.

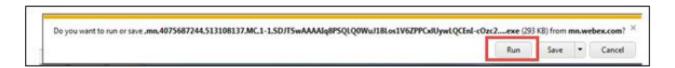

The temporary software will run, and the meeting window will open.

7. Click the audio menu below the green 'Join Event' button.

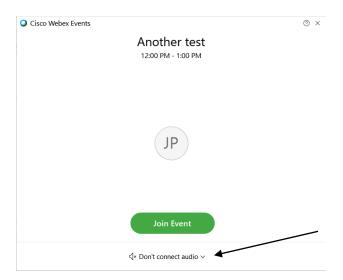

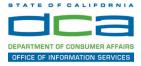

8. When the audio menu appears click 'Call in'.

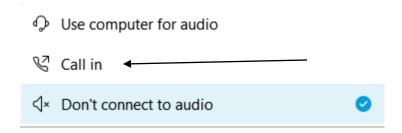

9. Click 'Join Event'. The audio conference call in information will be available after you join the Event.

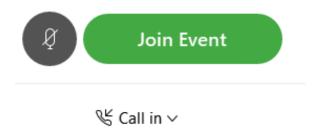

10. Call into the audio conference with the details provided.

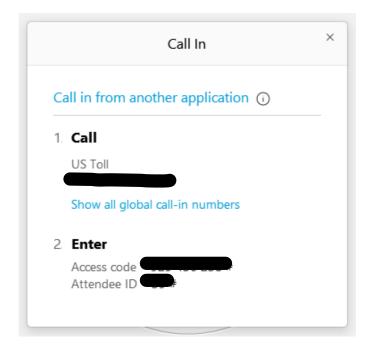

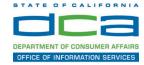

NOTE: The audio conference is the preferred method. Using your computer's microphone and speakers is not recommended.

Once you successfully call into the audio conference with the information provided, your screen will look like the screen below and you have joined the event.

#### Congratulations!

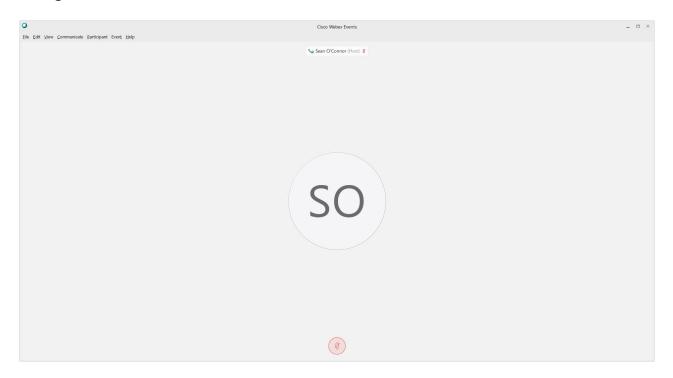

NOTE: Your audio line is muted and can only be unmuted by the event host.

If you join the meeting using your computer's microphone and audio, or you didn't connect audio at all, you can still set that up while you are in the meeting.

Select 'Communicate' and 'Audio Connection' from top left of your screen.

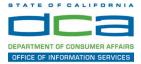

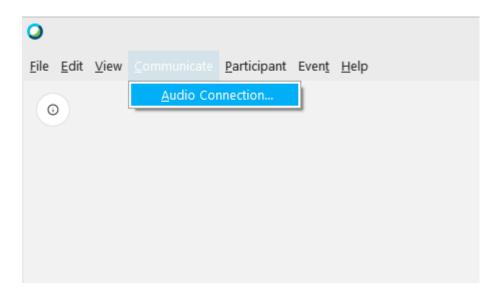

The 'Call In' information can be displayed by selecting 'Call in' then 'View'

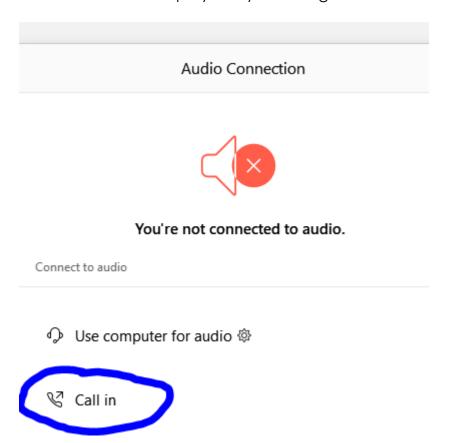

You will then be presented the dial in information for you to call in from any phone.

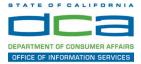

## Participating During a Public Comment Period

At certain times during the event, the facilitator may call for public comment. If you would like to make a public comment, click on the 'Q and A' button near the bottom, center of your WebEx session.

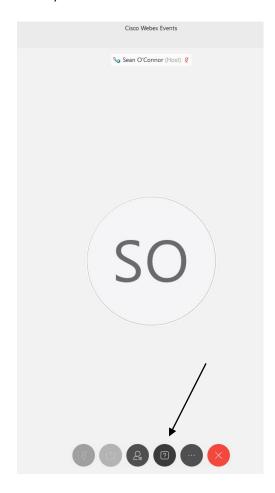

This will bring up the 'Q and A' chat box.

NOTE: The 'Q and A' button will only be available when the event host opens it during a public comment period.

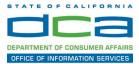

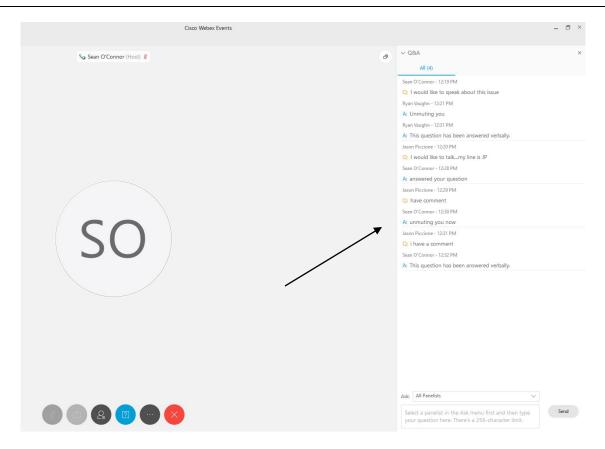

To request time to speak during a public comment period, make sure the 'Ask' menu is set to 'All panelists' and type 'I would like to make a public comment'.

Attendee lines will be unmuted in the order the requests were received, and you will be allowed to present public comment.

NOTE: Your line will be muted at the end of the allotted public comment duration. You will be notified when you have 10 seconds remaining.